Автор выражает признательность Украинскому Государственному Фонду Фундаментальных Исследований за финансовую поддержку настоящей работы (грант "ДФФД-РФФИ-2009" № Ф28.3/030 по договору Ф28/252-2009; І-7-09).

**Список литературы: 1.** *Xiwang Q.I.* Electric conductivity and permeability of modified cerium oxides / [*Q.I. Xiwang, Y.S. Lin, C.T. Holt, S.L. Swartz*] // J. Mater. Sci. – 2003. – Vol. 38. – P. 1073 – 1079. **2.** *Yen-Pei Fu.* Preparation and characterization of  $Ce_{0.8}M_{0.2}O_{2.5}$  (M=Y, Gd, Sm, Nd, La) solid electrolyte materials for solid oxide fuel cells / *Yen-Pei Fu, Sih-Hong Chen, Jyun-Jyun Huang* // International Journal of hydrogen energy – 2010 – Vol. 35. – 745 – 752. **3.** *Dudek Magdalena.* Ceramic oxide electrolytes based on CeO<sub>2</sub> – Preparation, properties and possibility of application to electrochemical devices / Mag*dalena Dudek* // Journal of the European Ceramic Society. – 2008. – № 28. – P. 965 – 970. **4.** *Tianshu Zhang.* Ionic conductivity in the CeO<sub>2</sub>-Gd<sub>2</sub>O<sub>3</sub> system (0.05  $\leq$  Gd / Ce  $\leq$  0.4) prepared by oxalate coprecipitation / [*Zhang Tianshu, Peter Hing, Haitao Huang, J. Kilner*] // Solid State Ionics. – 2002.  $-$  Vol. 148. – P. 567 – 573. **5.** *Stelzer N.* Phase Diagram of Nonstoichiometric 10 mol % Gd<sub>2</sub>O<sub>3</sub>-Doped Cerium Oxide Determined from Specific Heat Measurements / *N. Stelzer, J. Nölting, I. Riess* // Journal of Solid State Chemistry. – 1995. – Vol. 117. – Iss. 2. – P. 392 – 397. **6.** *Grover V.* Phase relations, lattice thermal expansion in  $CeO<sub>2</sub>-Gd<sub>2</sub>O<sub>3</sub>$  system, and stabilization of cubic gadolinia / *V. Grover, A.K. Tyagi* // Materials Research Bulletin. – 2004. – Vol. 39. – P. 859 – 866. **7.** *Корниенко О.А.* Взаимодействие и свойства фаз в системе CeO2-Gd2O3 при 1500 °С / *О.А. Корниенко* // Вестник НТУ «ХПИ» – 2009. – № 45.– С. 86 – 90. **8.** *Traverse J.P*. Etude du Polymorphisme des sesquioxides de terres rares / *J.P*. *Traverse.* – Grenoble: These, 1971. – 150 р.

*Поступила в редколлегию 5.07.10*

#### УДК 531.31.01.85

*Д.Ю.КОСТРОМИЦКИЙ*, аспирант, *Э.П. ЛЕВЧЕНКО*, канд. техн. наук, зав. кафедрой, ДонГТУ, г. Алчевск, Украина

# **СОВРЕМЕННЫЕ НАПРАВЛЕНИЯ ПЛАНИРОВАНИЯ ЭКСПЕРИМЕНТА ПРОЦЕССА ДРОБЛЕНИЯ С ОБРАБОТКОЙ ДАННЫХ В СИСТЕМЕ STATISTICA**

Наведені результати теоретичних досліджень, описання багатофакторного експерименту с подальшої математичної обробки результатів, відомими методами математичної статики. Обробка даних двох-факторного експерименту у системі *STATISTICA.*

Results of theoretical investigations, description of complex experiment from further mathematical processing of results with the help of well-known methods of mathematical statics are given. Data processing of bifactorial experiment in the system *STATISTICA.*

При использовании дробильно-измельчительных машин в различных областях промышленности, приоритетным направлением является снижение энергозатрат на переработку материала и повышение качества готового продукта [1].

Исследование технологического процесса дробления аглоспека обычными методами практически неосуществимо, так как вмешательство в непрерывный процесс агломерации и в целом выплавки металла не представляется возможным по причинам экономического характера, обусловленными значительными объемами производства и потерями из-за его остановки для проведения экспериментов [2].

Значительная роль в оптимизации процесса разрушения агломерата отводится теоретическим методам исследований, например, моделированию с последующей апробацией полученных результатов в реально действующем производстве [3].

Для минимизации потерь возможно применение многофакторных исследований с последующей математической обработкой результатов известными методами математической статистики [2].

#### Определение удельных затрат энергии на разрушение аглопирога.

Зависимость удельной работы на единицу массы дробленного аглопирога  $\Pi_{IP}$  от размера зазора колосников дробилки h и подачи материала в дробильную камеру q задается формулой:  $q = G/t$ , где  $G$  – масса дробленного аглопирога,  $(\kappa z)$ ;  $t$  – продолжительность дробления  $(c)$ .

В общем виде зависимость удельной работы записывается так  $\Pi_{IP} = f(h;q).$ 

Предполагая, что  $\Pi_{IP}$  линейно зависит от факторов процесса, экспериментальные данные можно выразить в виде уравнения регрессии, в котором помимо линейных членов присутствует член, учитывающий эффект парного межфакторного взаимодействия [4]:

$$
y = b_0 + b_1 x_1 + b_2 x_2 + b_{12} x_1 x_2 \tag{1}
$$

где  $y$  – значение выхода (т.е.  $\Pi_{IP}$ );  $x_1$ ,  $x_2$  – кодированные значения факторов;  $b_0$ ,  $b_1$ ,  $b_2$ ,  $b_{12}$  – коэффициенты уравнения регрессии, рассчитываемые по экспериментальным данным.

Необходимо задаться уровнями (верхний уровень - "+1", нижний "-1") и интервалами варьирования факторов в эксперименте (табл. 1).

#### Таблица 1

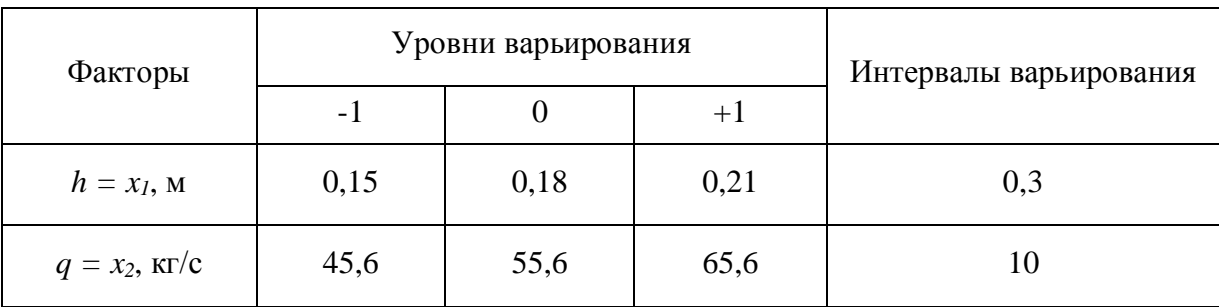

#### Уровни и интервалы варьирования факторов

Затем составляется план эксперимента (табл. 2).

### Таблица 2

План полнофакторного эксперимента лля лвух факторов

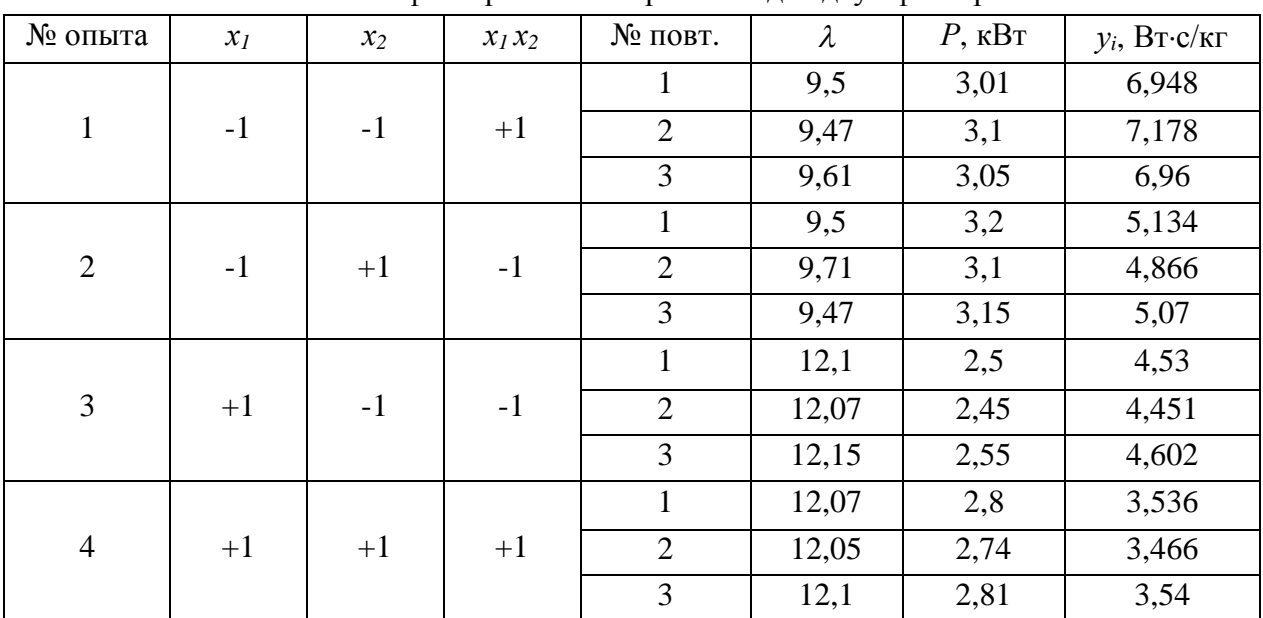

В первом опыте устанавливаются колосники с зазором (-1) и задается подача (-1).

Во втором опыте колосники с зазором (-1), а подача (+1) и т.д.

Повторность каждого опыта 3-х кратная ( $m = 3$ ).

Опыты проводятся в случайном порядке.

По каждому опыту рассчитывается среднее значение выхода:

$$
y_{i cp} = y_{i1} + y_{i2} + y_{i3}/m.
$$

Значение выхода у<sub>і</sub> рассчитывается по следующей формуле [4]:

$$
y_i = P/q \cdot \lambda \tag{2}
$$

где  $P$  – значение мощности расходуемой на дробления аглопирога, кВт;  $q$  – секундная подача аглопирога, кг/с;  $\lambda$  – степень дробления.

С более подробным и полным описанием многофакторного эксперимент, можно ознакомиться в соответствующей литературе [4, 5, 6].

Обработка экспериментальных данных в системе *STATISTICA*. Создаем файл данных, в котором будет проводиться расчет. Для этого в ячейки столбцов, вводятся кодированные значения варьируемых факторов (табл. 1, значения  $x_1$ ,  $x_2$ ,  $y_{i1}$ ,  $y_{i2}$ ,  $y_{i3}$ ).

Система STATISTICA позволяет достаточно быстро определить такие статистические параметры, как среднее значение, стандартное отклонение **и т.д.** Выделяем блок значений, столбцы Y1, Y2, Y3, затем команду – **Блоко**вые статистики/По строкам/Среднее. Появится дополнительный столбец, средние величины значений (т.е.  $y_{i cp}$ ), подсчитанные по строкам (рис.1).

|             |            | 2              | 3.    | $\overline{4}$ | 5     |             |
|-------------|------------|----------------|-------|----------------|-------|-------------|
|             | $\times$ 1 | X <sub>2</sub> | Y1    | Y2             | Y3    | Ср.пер. 3-5 |
|             | $-1,000$   | $-1,000$       | 6,948 | 7.178          | 6,960 | .0287       |
|             | 1,000      | $-1,000$       | 5,134 | 4,866          | 5,070 | 5,0233      |
| $rac{2}{3}$ | $-1,000$   | 1,000          | 4,530 | 4,451          | 4,602 | 4,5277      |
| 4           | 1,000      | 1,000          | 3,536 | 3,466          | 3,540 | 3,5140      |
| 5           |            |                |       |                |       |             |

Рис. 1. Результаты расчета средней величины

Определение коэффициентов уравнения регрессии. Выбираем статический модуль, затем Углубленный метод анализа/Нелинейное оценивание. Затем метод Регрессия пользователя - произвольная функция потерь. В этом окне (рис. 2), задаем оцениваемую функцию (записать уравнение (1)), заменяя переменные у,  $x_1$ ,  $x_2$  буквами V6, V1, V2 соответственно. После чего, нажимая ОК, возвращаемся в предыдущее окно.

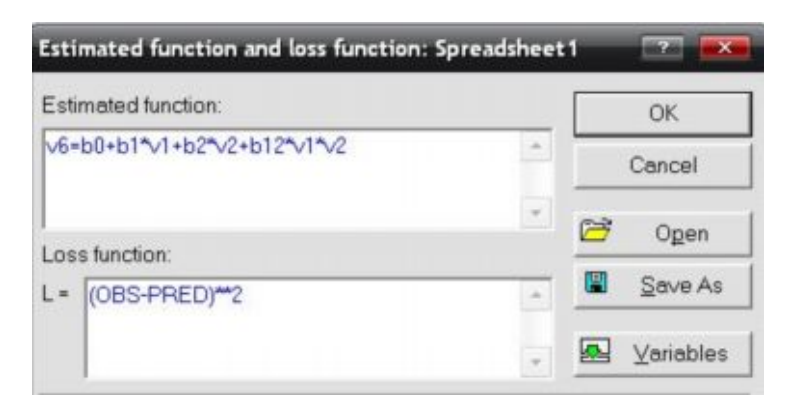

Рис. 2. Параметрическое задание оцениваемой функции

Затем еще раз нажимаем *ОК*, появится окно *Оценивание модели*, выбираем *Квази-Ньютоновский метод*, нажмите *ОК***.** В появившемся окне можно наблюдать за вычислениями. После этого, нажимаем *ОК*, и откроется окно *Результаты***.** В данном окне нажимаем *ОК* появляется окно, в котором представлены значения оцениваемых параметров – *b0, b1, b2, b12* – коэффициентов регрессии (рис. 3).

| Workbook 1*<br>El S Nonlinear Estimation (Spre<br>Nonlinear estimation res |       | Model: v6=b0+b1*v1+b2*v2+b12*v1*v2 (Spreadsheet1)<br>Dep. var: Cp.nep. 3-5 Loss: (OBS-PRED)**2<br>Final loss: 0,000000000 R=1,0000 Variance explained: 100,00% |                                               |  |     |  |  |
|----------------------------------------------------------------------------|-------|----------------------------------------------------------------------------------------------------|-----------------------------------------------|--|-----|--|--|
| Model: v6=b0+b1*                                                           | $N=4$ | bo                                                                                                    |                                               |  | b12 |  |  |
|                                                                            |       |                                                                                                    | Estimate 5,023417 -0,754750 -1,00258 0,247917 |  |     |  |  |

Рис. 3. Окно с полученными значениями коэффициентов регрессии

После этого возможно просмотреть полученные результаты в *графическом виде*. Для этого нажимаем кнопку *Подробнее*, расположенную в *Окне результатов оценивания функции.* В этом окне нажимаем кнопку *Построение 3D графиков*.

Появится графическое изображение исследуемой функции (рис. 4).

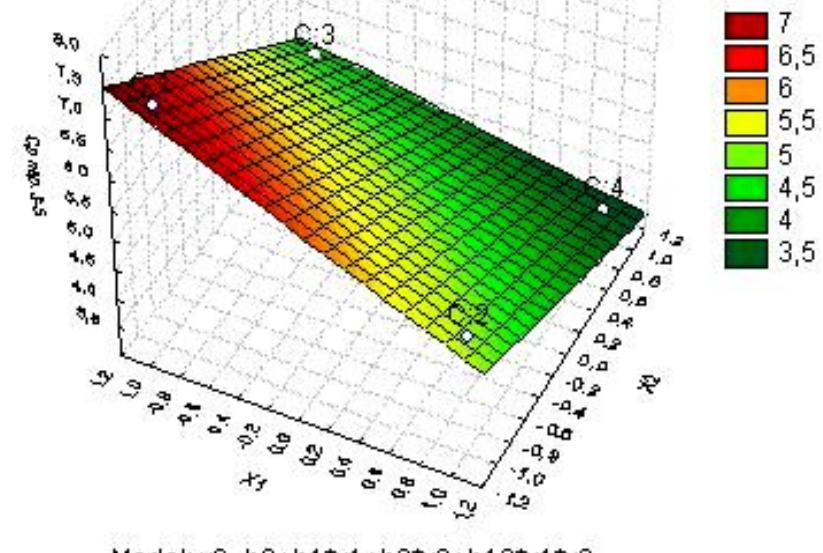

Model: v6=b0+b1\*v1+b2\*v2+b12\*v1\*v2 z=(5,02342)+(-,75475)\*x+(-1,0026)\*y+(,247917)\*x\*y

Рис. 4. График рассчитанного уравнения регрессии

## **Выводы**.

При обработке экспериментальных данных в системе *STATISTICA*, необходимо лишь задаться:

- уравнением регрессии; уровнями и интервалами варьирования факторов в эксперименте;

- составить план эксперимента и рассчитать значение выхода *y<sup>i</sup>* , формула (2).

Что значительно упрощает (делает безошибочным) и ускоряет процесс расчета планирования эксперимента.

По полученным графическим зависимостям в системе *STATISTICA,* можно выполнить анализ проведенных исследований и сделать соответственные выводы.

Возможно решение следующих задач [2]:

- математическое моделирование процесса дробления агломерата;

- получение зависимостей, отображающих влияние разных факторов на технико – экономические характеристики получения агломерата;

- оптимизация параметров технологического процесса дробления; усовершенствование параметров рабочей зоны дробилки.

**Список литературы**: **1**. *Левченко Э.П.* Моделирование параметров центробежно-ударной дробильно-измельчительной машины. / *Э.П. Левченко* // Машинознавство і деталі машин: 7-ої регіональної научно-методичної конференції: матеріали. – Донецьк: ДонНТУ, 2005. – С. 37 – 38. **2**. *Левченко О.А.* Проблемы дробления и моделирования процесса дробления горячего агломерата / *О.А. Левченко* // Сборник научных трудов ДонГТУ. – 2005. – Вып 19. – С. 178 – 186. **3**. *Левченко О.А.* Перспективы управления качеством дробного агломерата / *О.А. Левченко* // Машинознавство і деталі машин: 7-ої регіональної научно-методичної конференції: матеріали. – Донецьк: ДонНТУ, 2005. – С. 36 – 37. **4**. Механизация и технология животноводства: методические указания лабораторной работе. – Барнаул: АГАУ, 2009. – 28 с. **5**. *Мельников С.В.* Планирование эксперимента в исследованиях сельскохозяйственных процессов / *С.В. Мельников, В.Р. Алешкин, П.М. Рощин.* – [2-е изд., перераб. и доп.]. *–* Л.: Колос, Ленингр. отделение, I960. – 168 с. **6.** *Славутский Л.А.* Основы регистрации данных и планирования эксперимента: yчебное пособие / *Л.А. Славутский*/ – Чебоксары: Изд-во ЧГУ, 2006. – 200 с.

*Поступила в редколлегию 15.06.10*